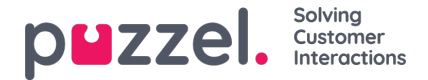

## **Oprettelse af kampagner**

Du opretter kampagner på følgende måde:

- 1. Klik på valget Settings (Indstillinger) i venstre panelskærm, og vælg derefter "Campaign & Sites" (Kampagne og Sites) i undermenuen.
- 2. Klik på knappen + nederst til højre på skærmen.
- 3. Udfyld oplysningerne efter behov:
	- **Navngiv** kampagnen
	- Vælg **tidszonen**
	- Klik på skyderen for at sikre: "**Is Active" (Er aktiv).**
	- Angiv, hvor mange timer/uger enagent har arbejdet, der er lig med**1 FTE** (Full Time Equivalent Fuldtidsækvivalent).
	- Hvis der skal prognosticeres og planlægges for**Chat,** angives antallet af samtidige chats, agenter i kampagnen kan håndtere samtidigt.
- 4. Angiv **kampagnens åbningstider**. Eventuelle lukkede dage skal afkrydses.
- 5. Hvis det er tilladt at bytte vagt i denne kampagne, skal du klikke på skyderen for at aktivere.
	- a. Angiv varselsperiode (dage)
	- b. Angiv maks. antal agentanmodninger (pr. uge)
	- c. Vælg den indstilling, som agenter kan bytte med
		- i. Alle kompetencer skal matche
		- ii. Én kompetence skal matche
		- iii. Ingen kompetencer skal matche
	- d. Vælg indstilling for, om agenter kan bytte vagter, hvis der er planlagt andre aktiviteter (f.eks. kursus, møde osv.)
- 6. Angiv den tilladte Shrinkage % (Svindprocent) for kampagnen.
	- Svind er alt, der fjerner tid fra agenter, som arbejder på kampagnen. (Ferie, sygdom, møder, kursus osv.) Dette skal kun være til **uplanlagte** aktiviteter.
- 7. Klik på "Create" (Opret), når alle oplysninger er korrekte.

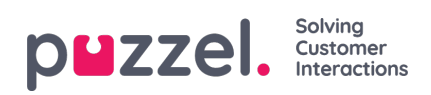

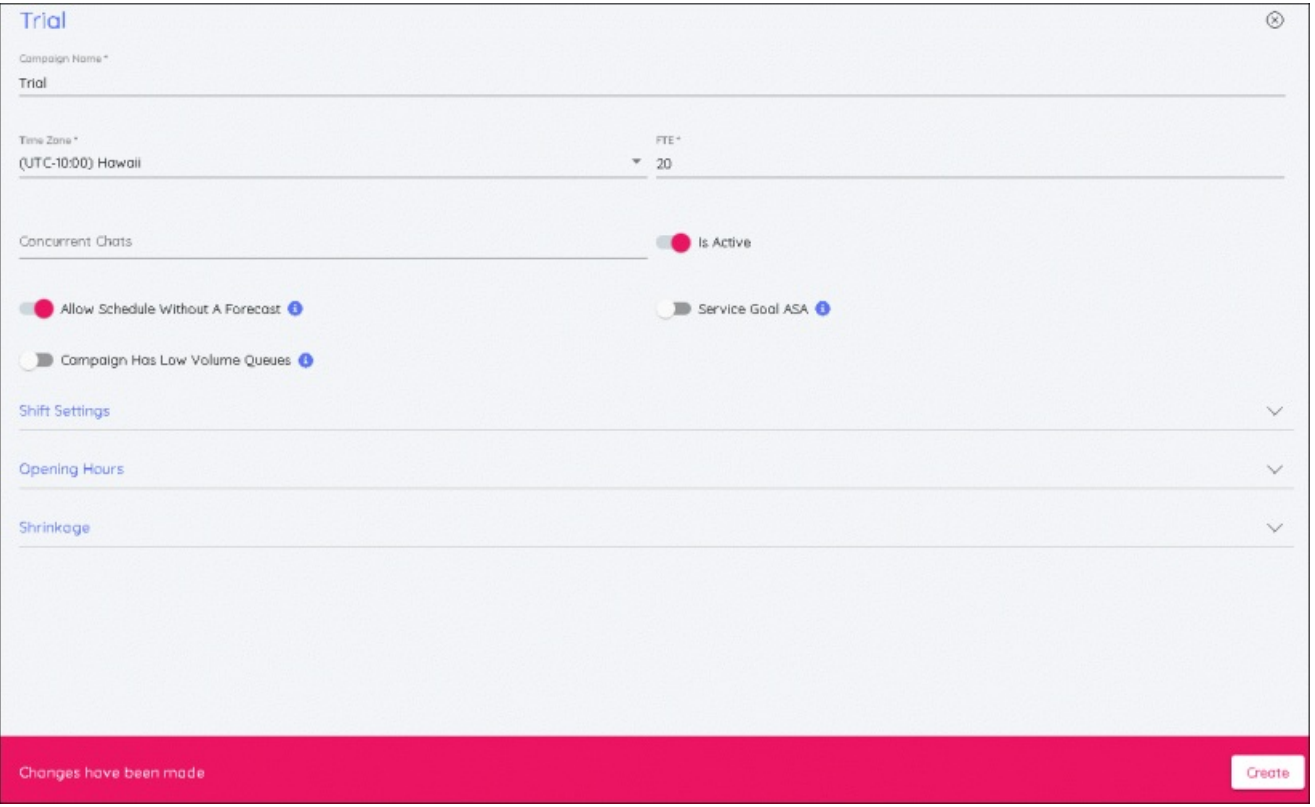

Disse oplysninger kan når som helst redigeres ved at foretage ændringer og klikke på Save**(Gem)**.